# **KURZANLEITUNG**

### **T-SERIE**

**N-SERIE**

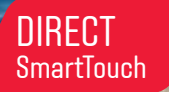

DE

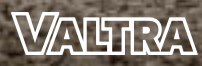

**YOUR WORKING MACHINE** 

### **VALTRA CONNECT**

#### **JETZT AKTIVIEREN**

**valtraconnect.com**

**5 Jahre kostenlos für neue Maschinen**

### **REMOTE-DIENSTE & CONNECT-UNTERSTÜTZUNG FÜR IHRE VALTRA MASCHINEN**

#### **ÜBERSICHT DER WICHTIGSTEN MASCHINENDATEN – JEDERZEIT UND ÜBERALL!**

Einfaches Flottenmanagement mit einem Computer, Smartphone oder Tablet.

Steigerung der Wirtschaftlichkeit und Einsparungen bei den Betriebsmitteln dank faktenbasierter Analyse des Feldmanagements.

.nl

Effektive Händlerunterstützung über Valtra Connect. Direkte Hilfe mit geeigneten und schnellen Lösungen. Fragen Sie nach Nachrüstungen.

G۱

ہ

Minimierte Ausfallzeiten aufgrund der frühzeitigen Erkennung von Fehlercodes.

Optimierte Maschineneinstellung und reduzierter Aufwand zur Verbesserung der Leistung.

Datensicherheit: Valtra Connect erfüllt die strengen europäischen IT-Sicherheitsstandards.

2

Planen Sie Servicetermine im Voraus außerhalb von saisonalen Spitzen und maximieren Sie Ihre Verfügbarkeit. Für Maschinen der Valtra A-, G-, N- und T-Serie. Überprüfen Sie jetzt, ob Ihr Traktor für Connect bereit ist: **get.agcoconnect.com**.

**ShartToar T1543 Binge ASEA** ٠ T1540 POINTH Stape ters. ۰ **METTSP/StapeS Preserve Mic FA TATH** in a (b) TLEAD Dough 5 Per serves Mer 118 1254V Carbon Black Stug 421%

Google Play

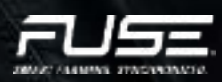

**App Store** 

### **DIRECT KEINE AUSREDEN MEHR!**

Diese Anleitung soll Ihnen helfen, sich schnell mit Ihrem Traktor vertraut zu machen. Bitte lesen Sie vor dem Betrieb des Traktors die Bedienungsanleitung mit allen sicherheitsrelevanten Punkten.

Sie bekommen Informationen zu den Grundeigenschaften und -funktionen des Traktors sowie Hinweise zur Bedienung. Detailliertere Informationen finden Sie in der Bedienungsanleitung oder bei Ihrem Valtra Vertriebspartner.

Zu einem hochmodernen Traktor gehört auch ein zuverlässiges Getriebe in rein finnischem Design. Direct verfügt über ein stufenloses Getriebe, das für jeden Kunden jede Aufgabe bewältigen kann. Sie können das Direct-Getriebe einfach über das Fahrpedal oder den Fahrhebel bedienen.

#### **Technologien**

- Ȁ Stufenloses Getriebe (CVT)
- Ȁ Load Sensing-Hydraulik mit elektronischer Steuerung
- Ȁ SmartTouch-Armlehne
- Ȁ Intelligenter Fahrhebel
- Ȁ Smart Farming komplett integriert
- Ȁ Sehr einfach zu bedienen
- Simulation der Turbokupplung
- Hergestellt in Finnland von Valtra

#### **Modelle**

- Ȁ Valtra N135
- Ȁ Valtra N155eco
- Ȁ Valtra N175
- Valtra T145
- Valtra T155
- Ȁ Valtra T175eco
- Ȁ Valtra T195
- Valtra T215
- Valtra T235
- Ȁ Valtra T255

#### **YOUR**

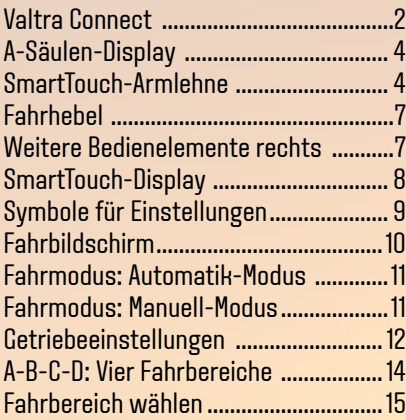

#### **WORKING**

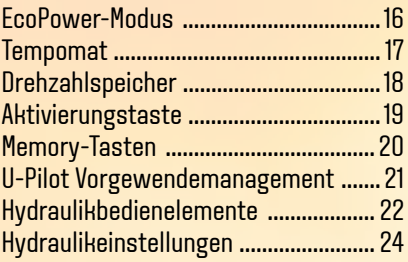

#### **MACHINE**

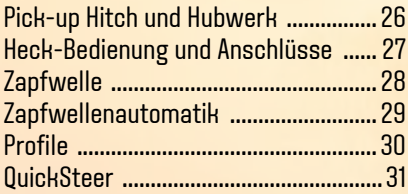

# **A-SÄULEN-DISPLAY**

Das intelligente A-Säulen-Display von Valtra bringt alle benötigten Informationen genau dorthin, wo Sie sie benötigen. Alle wesentlichen Informationen werden im oberen Bereich angezeigt. Die untere Anzeige können Sie an Ihre Vorstellungen anpassen.

2.

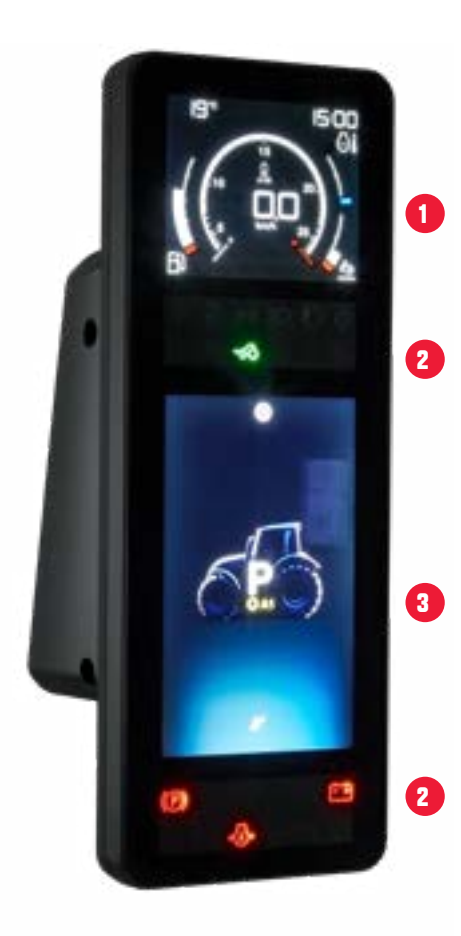

#### **DIE ANZEIGE BESTEHT AUS MEHREREN BEREICHEN, UM DEN ZUSTAND DES TRAKTORS ZU KONTROLLIEREN.**

Der oberste Bereich ist ein LCD-Bildschirm mit der Anzeige von: Außentemperatur, Uhrzeit, Motordrehzahl, Fahrgeschwindigkeit, Kraftstoff- und AdBlue-Füllstand sowie Motortemperatur.

Im mittleren und unteren Bereich gibt es 2 LED-Leuchtsymbolanzeigen: - obere LED-Anzeige mit Informationssymbolen - untere LED-Anzeige mit Warnsymbolen.

3. Dazwischen befindet sich ein großer TFT-Bildschirm, der vielfältig konfiguriert und für Traktoreinstellungen verwendet werden kann.

#### Kurzanleitung: N- & T-Serie / Direct

# **A-SÄULEN-DISPLAY**

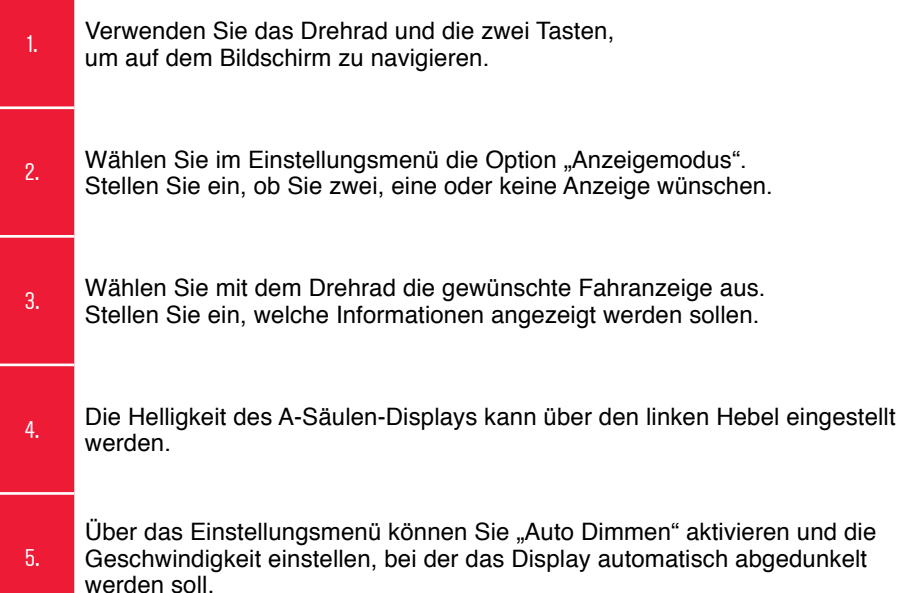

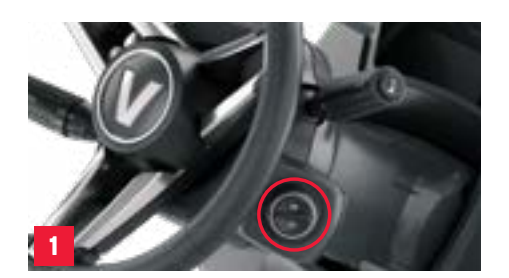

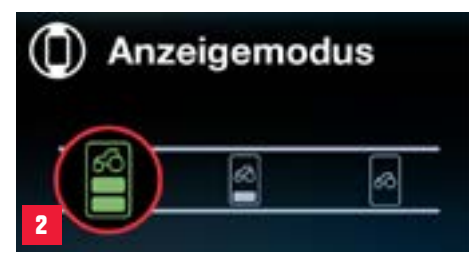

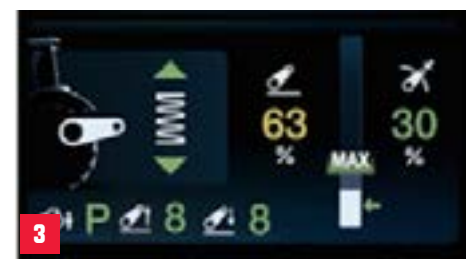

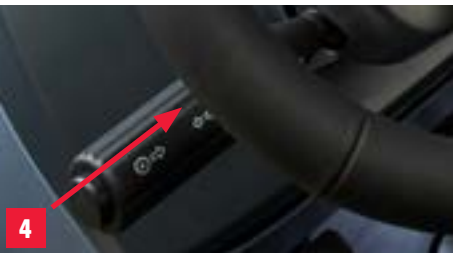

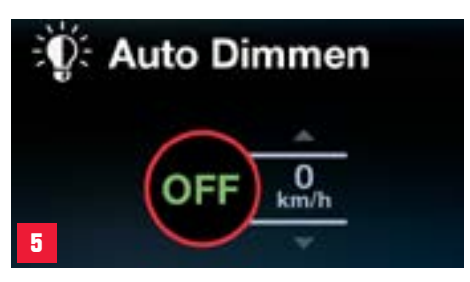

# **SMARTTOUCH ARMLEHNE**

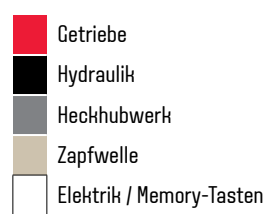

**32**

**32**

**31**

#### 1. Fahrhebel

- 2. Hydraulik-Joystick
- 3. mini-Joystick (z. B. Live 3-Funktion)
- 4 3. & 4. Funktion für Frontlader
- 5. Handgas
- 6. Automatik-/Manuell-Modus
- 7. Memory-Taste 3
- 8. Drehzahlspeicher 1
- 9. Drehzahlspeicher 2
- 10. Allrad
- 11. Allradautomatik

12. Differenzialsperre

- 13. Differenzialsperren-Automatik
- 14. Heben Heckhubwerk (zum Geräteanbau)
- 15. Senken Heckhubwerk (zum Geräteanbau)
- 16. On/Off-Ventil A
- 17. Bedienung Zusatzsteuerventil blau
- 18. Bedienung Zusatzsteuerventil braun
- 19. Bedienung Zusatzsteuerventil grün
- 20. Bedienung Zusatzsteuerventil grau
- 21. Einstellregler Arbeitstiefe Heckhubwerk mit Anschlag

22. Lautstärkeregelung Radio

**1**

**5**

**6**

**7**

**10**

**8**

- 23. Senderwahl Radio
- 24. Stummschaltung Radio
- 25. Rundumleuchte An/Aus
- 26. Valtra Guide-Aktivierungstaste

**2**

 $\widehat{\mathbf{r}}$   $\left( \frac{18}{2}\right)$ **19 20**

**16**

**22**

**24 25 23**

**26 27**

**15 30**

**28 29**

é.

**21**

**11**

**14**

**13**

**9**

**12**

**3**

**4**

- 27. QuickSteer-Aktivierungstaste
- 28. **Aktivierungstaste** (Hydraulik, Memory-Tasten, Valtra Guide)
- 29. Arbeitsscheinwerfer An/Aus
- 30. On/Off-Ventil B (z. B. für hydraulischen Oberlenker)
- 31. Frontzapfwelle An/Aus (Heckzapfwelle, wenn keine Frontzapfwelle vorhanden)
- 32. Heckzapfwelle An/Aus (wenn Frontzapfwelle vorhanden)

### **WEITERE BEDIEN-ELEMENTE RECHTS FAHRHEBEL**

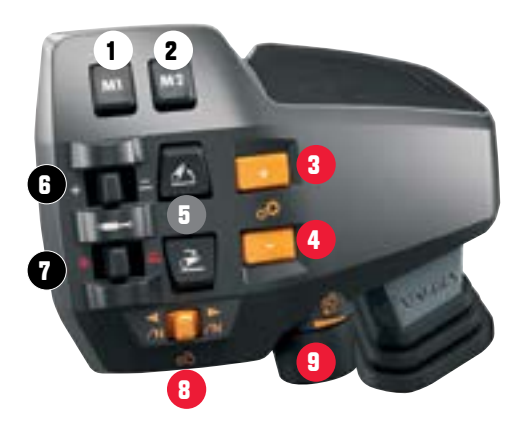

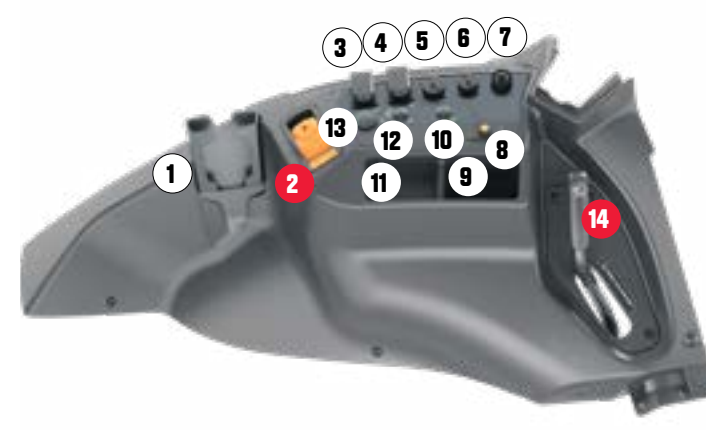

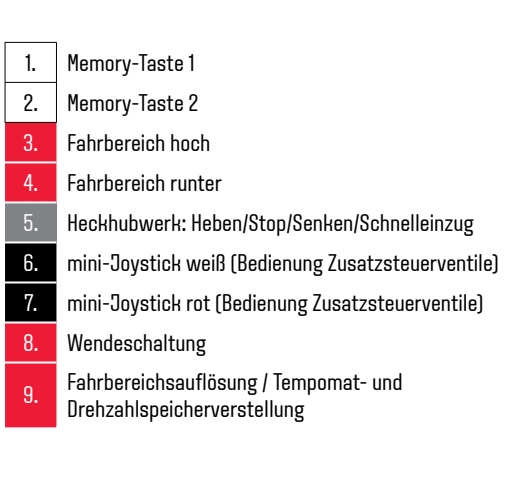

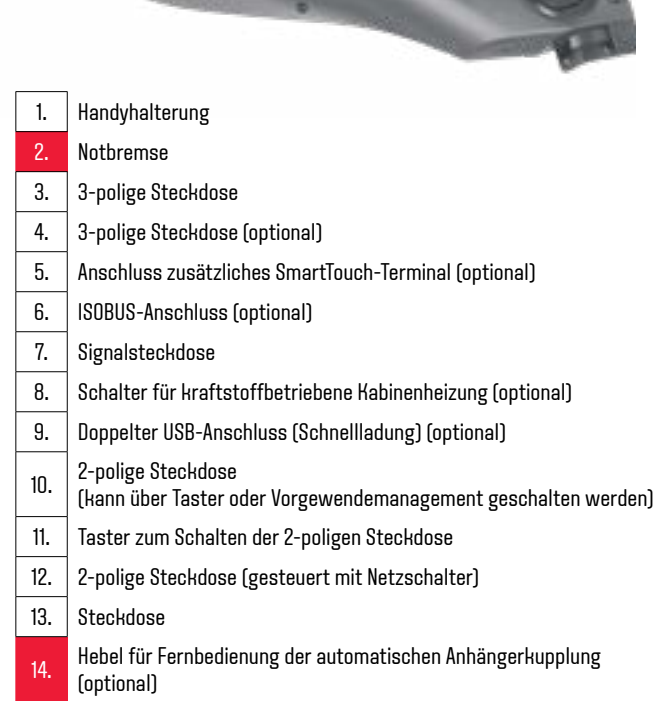

### **SMARTTOUCH DISPLAY**

Die Benutzeroberfläche hat zwei Bereiche: Einstellbereich und Fahrbildschirm. Die Bereiche können über die Tasten Home/Einstellungen (4) und Fahrbildschirm (5) gewechselt werden. Der Einstellbereich hat zwei Hauptseiten: Front und Heck. Von dort können alle Einstellungen in wenigen Schritten erreicht werden. Der Fahrbildschirm zeigt alle Information, die für die jeweilige Arbeit relevant sind. Es können zwei unterschiedliche Ansichten gewählt werden: Großansicht oder Aufteilung in vier Felder.

- **HINWEIS:** Während des Betriebs erscheinen Pop-ups, um Funktionen des Traktors anzuzeigen. Das Erscheinen der Pop-ups kann im Einstellbereich unter Display-Einstellungen eingestellt werden.
- **TIPP**: Vom Fahrbildschirm können durch die Auswahl des Schraubenschlüssels schnell die Einstellungen aufgerufen werden.

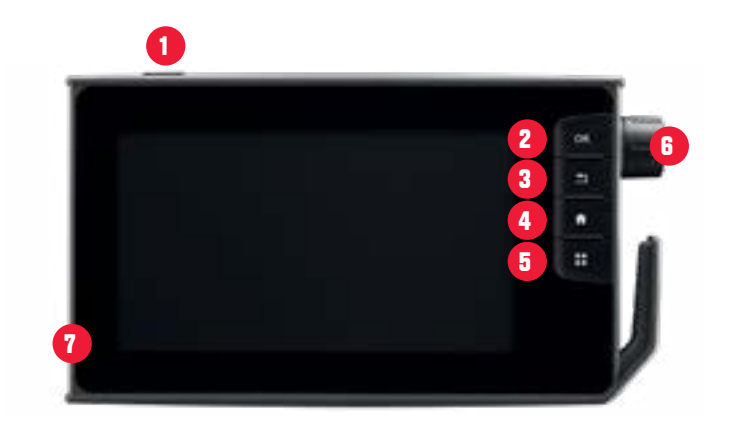

#### Display-Bedienung

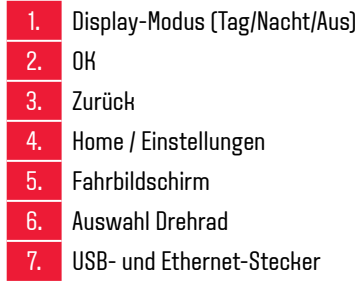

# **SYMBOLE FÜR EINSTELLUNGEN**

Sie erreichen alle Traktorfunktionen in nur drei Schritten.

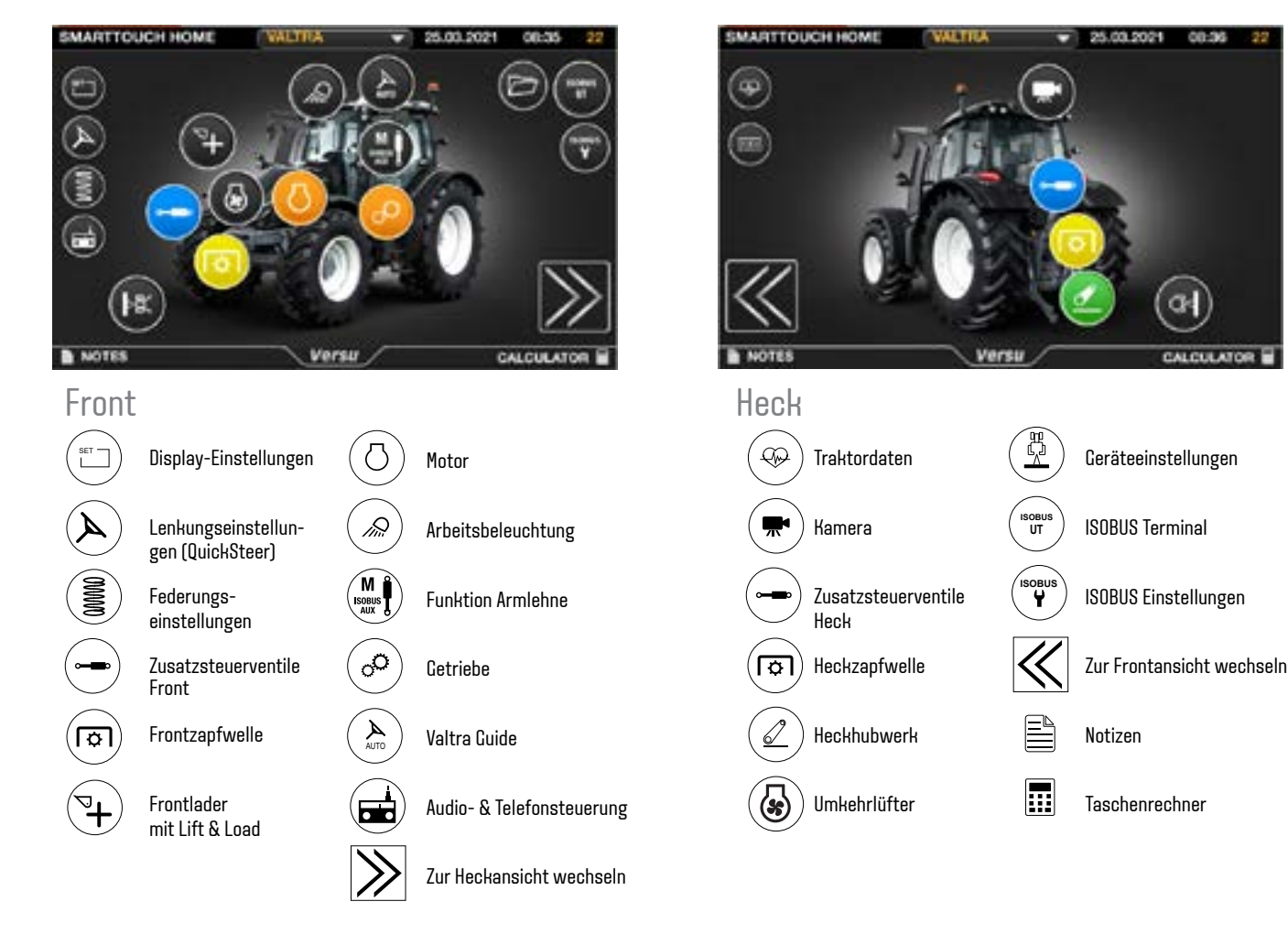

# **FAHRBILDSCHIRM**

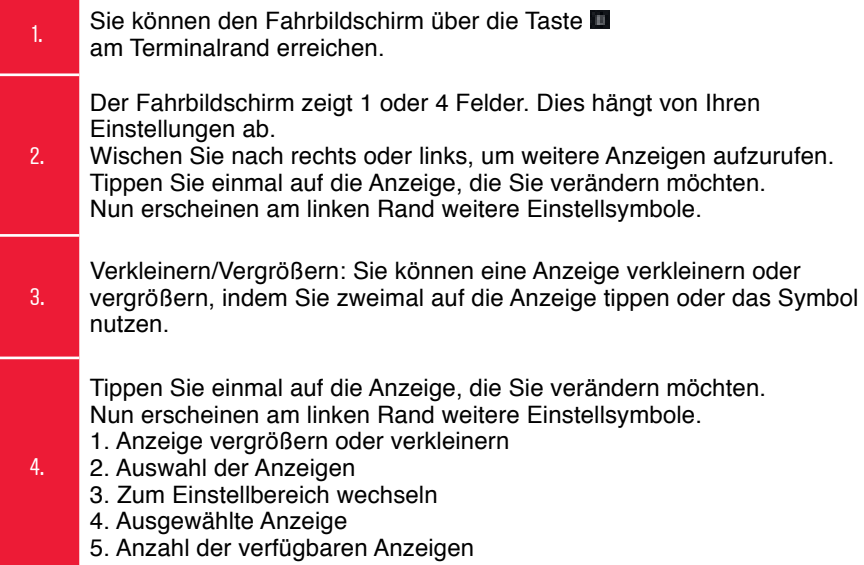

#### Verfügbare Anzeigen im Fahrbildschirm

Getriebe Front- & Heckzusatzventile Front- & Heckzapfwelle Heckhydraulik Serviceinformationen Funktion Memory-Tasten Kamera Karte (Valtra Guide) Zähler ISOBUS-Terminal Radio & Audio

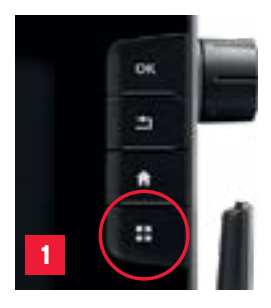

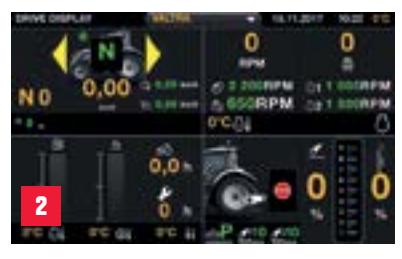

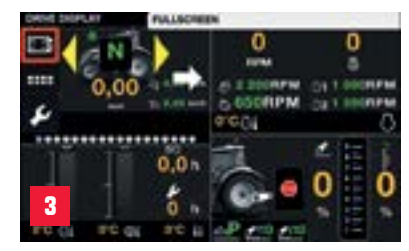

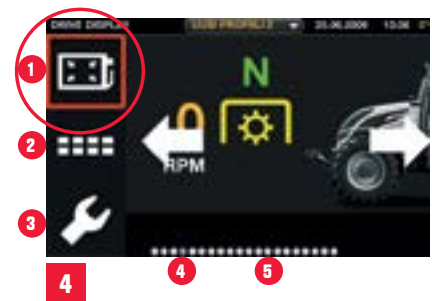

# **FAHRMODUS**

#### **AUTOMATIK-MODUS**

Wird der Traktor neu gestartet, ist der Automatik-Modus ausgewählt. Es gibt zwei Möglichkeiten, den Traktor zu fahren:

- Fahrpedal (kein Symbol im Display)
- Fahrhebel (Symbol im Display))

Sie können die Fahrgeschwindigkeit über das Fahrpedal oder den Fahrhebel einstellen. Die Getriebeübersetzung wird immer automatisch angepasst. Die Fahrbereiche (ABCD) können Sie über die +/- Tasten am Fahrhebel wechseln.

#### **FAHREN MIT FAHRHEBEL**

Wird mit dem Fahrhebel gefahren, erscheint das Symbol im Display.

#### **Anfahren**:

Wählen Sie die Fahrtrichtung und der Traktor setzt sich in Bewegung. Immer, wenn der Fahrhebel nach vorne oder hinten bewegt wird, fahren Sie mit dem Fahrhebel.

Um mit dem Fahrpedal zu fahren, bewegen Sie den Fahrhebel nach links. Der Fahrhebel steuert proportional die Geschwindigkeit. Wird der Fahrhebel nur leicht bewegt, ändert sich die Geschwindigkeit nur geringfügig. Wird der Fahrhebel hingegen stark bewegt, ändert sich auch die Geschwindigkeit stärker.

#### **MANUELL-MODUS**

Der Manuell-Modus wird über die Taste **Ausgewählt. Ist der Manuell-Modus** ausgewählt, erscheint ein M im A-Säulen-Display und im SmartTouch-Display. (Der Manuell-Modus kann nur im Fahrbereich A & B ausgewählt werden.)

**Anfahren**: Ist die Fahrtrichtung ausgewählt, fährt der Traktor noch nicht. Um loszufahren, muss über den Fahrhebel die Getriebeübersetzung gewählt werden.

Im Manuell-Modus wird die Motordrehzahl über Fußpedal (bzw. Fahrpedal) oder Handgas und die Getriebeübersetzung über den Fahrhebel vorgegeben. Wird der Fahrhebel nun für ca. 1 Sekunde nach rechts gehalten, lässt sich die momentane Getriebeübersetzung speichern (ähnlich der Bedienung des Tempomaten). Wird der Fahrhebel nach links bewegt, reduziert sich die Übersetzung auf Null.

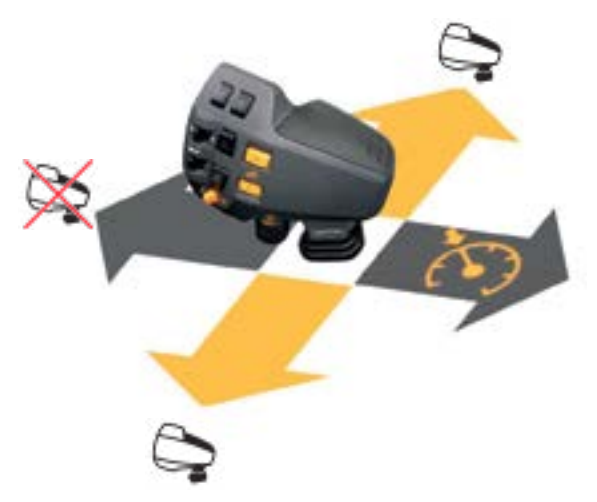

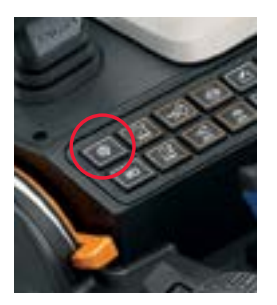

# **GETRIEBEEINSTELLUNGEN**

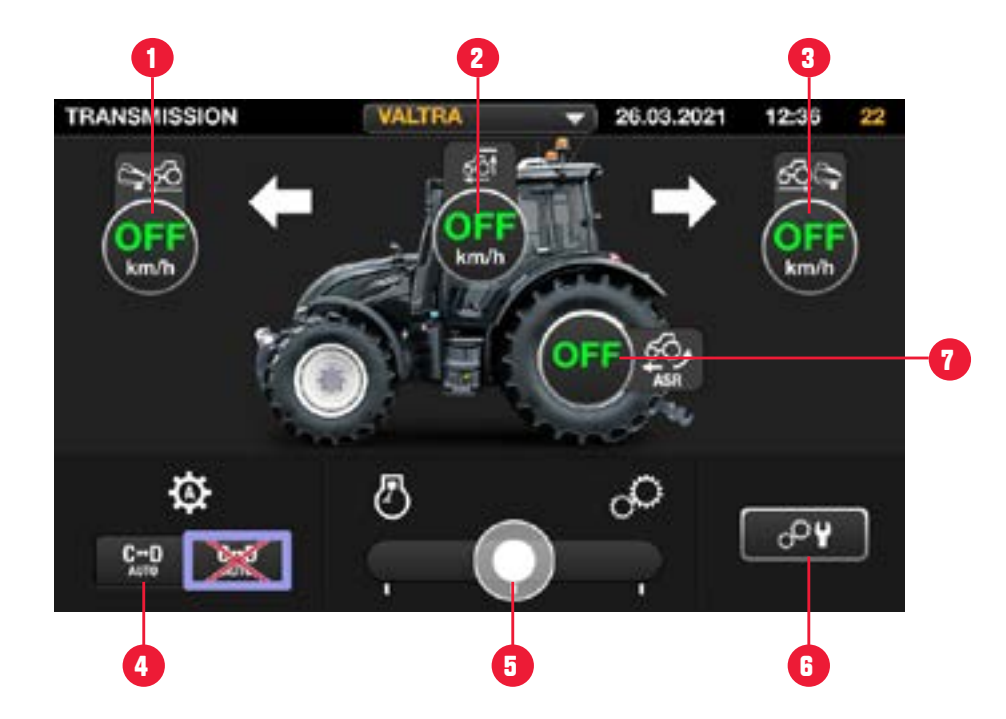

- 1. Voreingestellte Vorwärtsgeschwindigkeit über Fahrhebel Einstellbereich von 0 km/h bis Maximalgeschw.
- 2. Maximalgeschwindigkeit Einstellbereich von 0 km/h bis Maximalgeschw.

3. Voreingestellte Rückwärtsgeschwindigkeit über Fahrhebel Einstellbereich von 0 km/h bis Maximalgeschw. 4. Automatischer Fahrbereichswechsel von C auf D

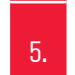

6.

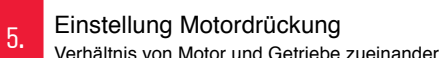

weitere Getriebeeinstellungen (Turbokupplungssimulation,Allradanfahrautomatik, Reifenhöhe) Turbokupplungssimulation: generell deaktivieren. Kann genutzt werden, wenn

ein sehr weiches Anfahren erforderlich ist oder mit Frontlader gearbeitet wird.

7.

Automatische Schlupfregelung • OFF

- $\cdot$  1 = Zugelassener Schlupf gering (ca. 10 %)
- $\cdot$  5 = Zugelassener Schlupf hoch (ca. 50 %)

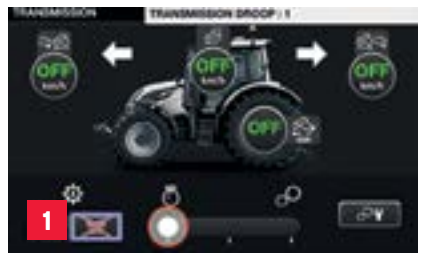

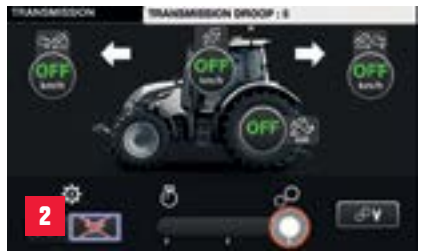

### **GETRIEBEEINSTELLUNGEN** EINSTELLUNG VON MOTORDRÜCKUNG UND AUTOMATISCHER SCHI UPFRFGFI UNG

Das Direct-Getriebe kann gemäß der zu erledigenden Arbeit so eingestellt werden, dass es auf bestmögliche Weise funktioniert. Nutzen Sie die Getriebeeinstellungen und Sie werden mit niedrigerem Kraftstoffverbrauch und höherer Leistung belohnt.

#### **MOTORDRÜCKUNG** – Einstellung, wie der Motor auf Belastung reagiert.

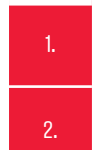

- **Regler nach links gibt der Motordrehzahl Priorität:** Unter Belastung wird die Getriebeübersetzung angepasst, um die Motordrehzahl zu stützen (Leistungsabgabe bei Zapfwellenarbeiten).
- **Regler nach rechts gibt der Getriebeübersetzung Priorität:** Bei Belastung wird die Motordrehzahl reduziert, während die effektivste Getriebeübersetzung beibehalten wird (Kraftstoffersparnis bei Transportaufgaben).

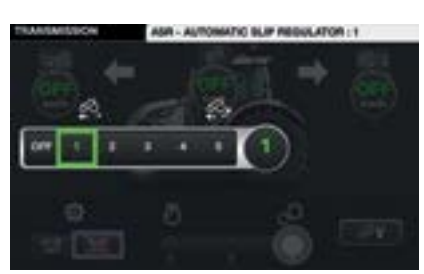

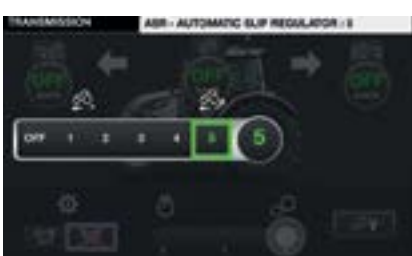

### ASR (Automatische Schlupfregelung) **TRAKTIONSKONTROLLE**

Direct-Traktoren haben ein integriertes System zur Traktionskontrolle. Das begrenzt den Radschlupf während der Fahrt/Arbeit. Der Fahrer hat die Möglichkeit, den Radschlupf im SmartTouch-Terminal auf seine Bedürfnisse einzustellen.

Einstellung 1: starke Begrenzung des Radschlupfs (auf ca. 10 %) Einstellung 5: geringere Begrenzung des Radschlupfs (auf ca. 50 %)

### **A-B-C-D =**  VIER FAHRBEREICHE

Das Stufenlos-Getriebe von Valtra hat 4 Fahrbereiche mit jeweils 2 "Sweet Spots". Hier liegt der Wirkungsgrad des Getriebes bei über 90 %. Mit insgesamt 8 dieser "Sweet Spots" gibt es kein vergleichbares Stufenlos-Getriebe!

+ Beste Effizienz für alle Arbeitsaufgaben (Kraftstoff sparen und getriebeschonend fahren)

+ Optimale Getriebeeffizienz für alle Anwendungen und Fahrgeschwindigkeiten

+ Ausgezeichnete Eignung auch bei Zugarbeiten

+ 92 % der Geschwindigkeiten mit exzellenter Getriebeeffizienz

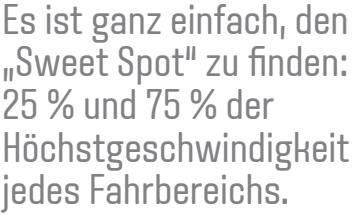

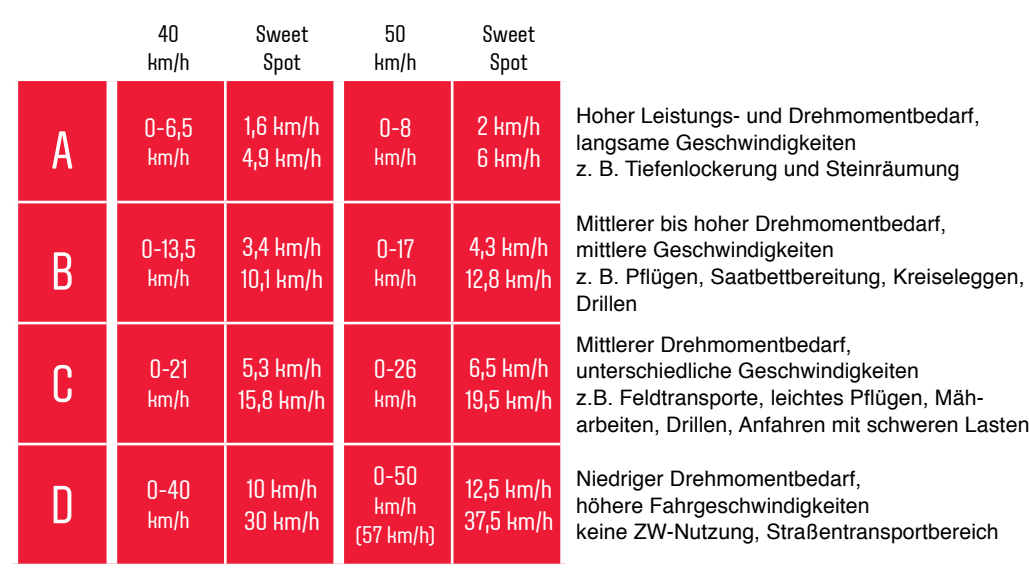

### **FAHRBEREICH WÄHLEN**

#### **FAHRBEREICH MANUELL AUSZUWÄHLEN**

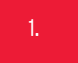

1. Einfach den +/- Druckknopf am Fahrhebel betätigen.

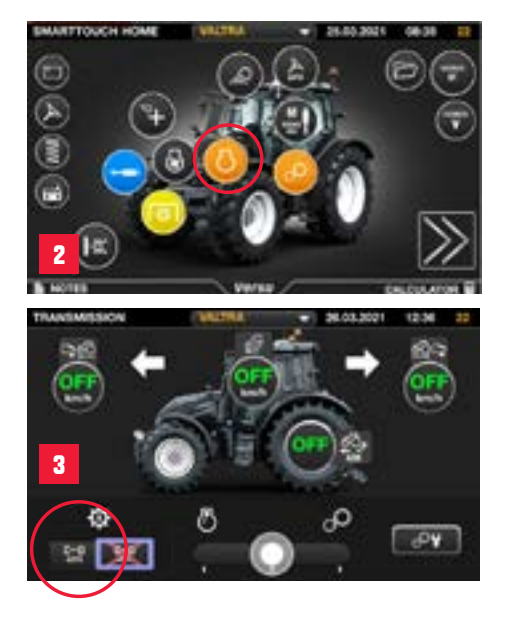

**1**

#### **FAHRBEREICH AUTOMATISCH AUSZUWÄHLEN**

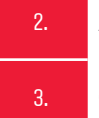

- 2. Auswahl der Getriebe-Seite im Einstellbereich.
- 3. C-D Fahrbereichswechsel aktivieren.

#### Automatischer Fahrbereichswechsel:

- C>→D Automatik
- D→>C Automatik

### **ECOPOWER-MODUS** (NUR N155ED & T175ED)

Der EcoPower-Modus wurde besonders für Arbeiten mit sehr hohem Drehmomentbedarf bei wechselnden Drehzahlen entwickelt (z. B.Zugarbeiten auf dem Feld). Mit EcoPower hat der Traktor das höchste Drehmoment bei der T-Serie bereits bei 1.100 U/min, bei der N-Serie bei 1.250 U/min. Gleichzeitig verringert EcoPower die Motordrehzahl um etwa 200 U/min, ohne die Geschwindigkeit zu beeinflussen. Der Effekt: noch niedrigerer Geräuschpegel und noch geringerer Kraftstoffverbrauch.

#### **AKTIVIEREN DES ECOPOWER-MODUS IM SMARTTOUCH-TERMINAL**

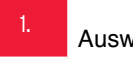

vahl der Motor-Seite im Einstellbereich.

- 2. EcoPower-Modus aktivieren.
- **TIPP**: **Zugarbeit:** EcoPower-Modus aktiv. Besonders bei Zugarbeiten ist es wichtig, ein hohes Drehmoment bei geringen Motordrehzahlen zu erreichen. Das spart Kraftstoff oder ermöglicht eine höhere Arbeitsgeschwindigkeit. Die Motordrehzahl kann bis auf 1.000 U/min abfallen, wobei der Traktor noch immer ein sehr hohes Drehmoment und Zugkraft hat.

**Transport:** EcoPower-Modus aktiv. Mit EcoPower beschleunigt der Traktor stärker und es kann häufig mit einem höheren Gang gefahren werden.

**Zapfwelle:** EcoPower-Modus aktiv bei Arbeiten mit der Zapfwellengeschwindigkeit 540E oder 1000E. Bei anderen Zapfwellengeschwindigkeiten sollte der EcoPower-Modus deaktiviert werden.

**HINWEIS:** Wenn der EcoPower-Modus aktiv ist, wird die Motordrehzahl auf ca. 1.900 U/min begrenzt.

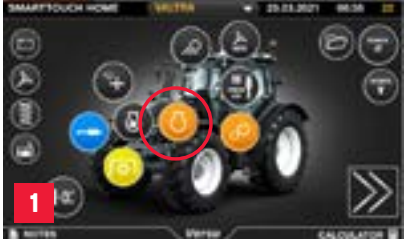

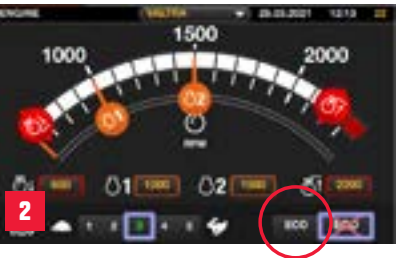

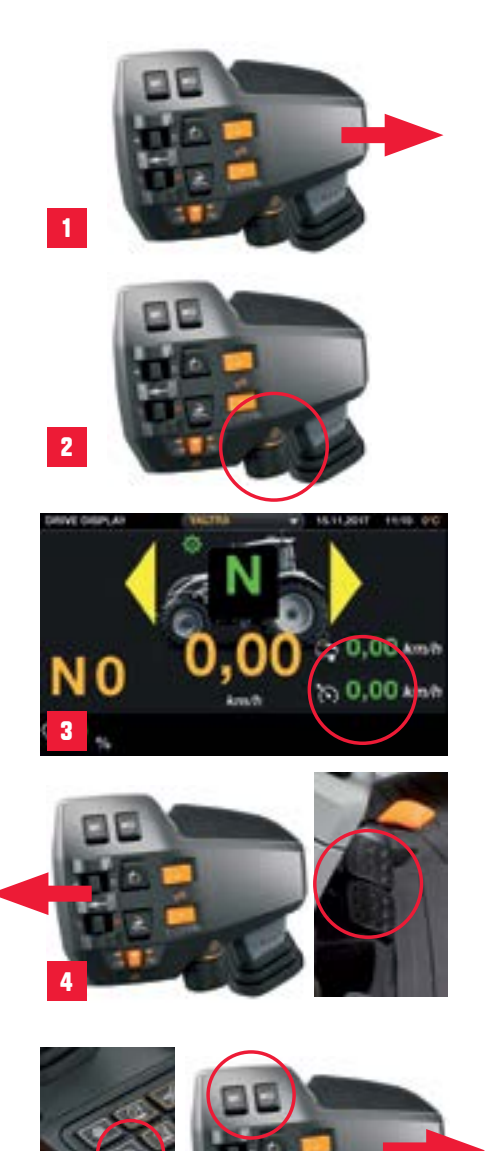

**5**

# **TEMPOMAT**

Der Tempomat wird über den Fahrhebel gesteuert. Er bietet die Möglichkeit, eine konstante Geschwindigkeit beizubehalten.

- 1. Drücken Sie den Fahrhebel nach rechts, um den Tempomat zu aktivieren, und halten Sie ihn 2 Sekunden lang gedrückt, um die neue Geschwindigkeit zu speichern.
- 2. Ist der Tempomat aktiv, kann über das Drehrad zur Tempomat-Verstellung unterhalb des Fahrhebels die Tempomatgeschwindigkeit angepasst werden.
- **Der Tempomat kann über eine kurze Bewegung des Fahrhebels** nach rechts erneut aktiviert werden.
- Wird das Bremspedal gedrückt oder der Fahrhebel nach links gedrückt, wird der Tempomat deaktiviert.
	- Auch die Memory-Tasten M1, M2 oder M3 können als Tempomat genutzt werden. Somit stehen Ihnen insgesamt bis zu vier unterschiedliche Tempomatgeschwindigkeiten zur Verfügung.

**HINWEIS:** Wird im Manuell-Modus gefahren, wird kein Tempomat gespeichert, sondern das eingestellte Übersetzungsverhältnis.

5.

# **DREHZAHLSPEICHER**

Der Drehzahlspeicher hält die Motordrehzahl unabhängig von der Fahrgeschwindigkeit konstant.

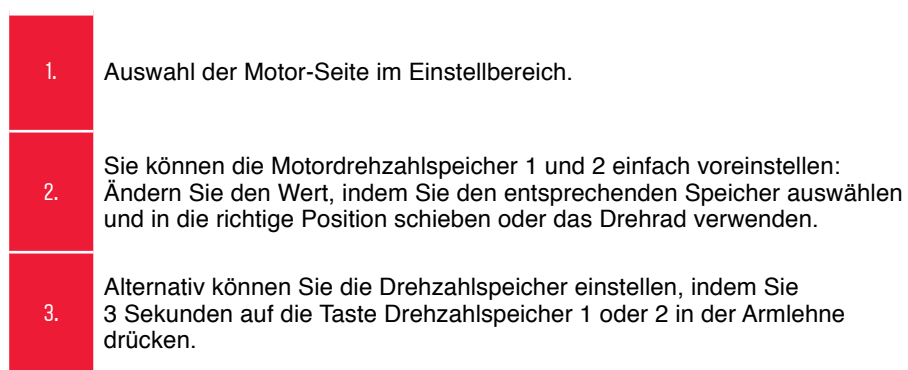

**TIPP:** Ist der Drehzahlspeicher aktiv, lässt sich dieser Speicherwert über das Drehrad unterhalb des Fahrhebels verändern.

**HINWEIS:** Der Direct hat die Möglichkeit, den Drehzahlspeicher und den Tempomat zur gleichen Zeit zu nutzen.

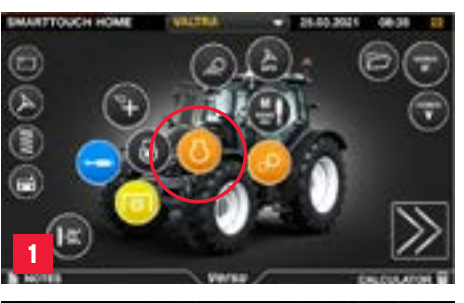

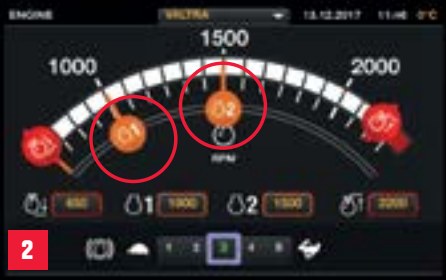

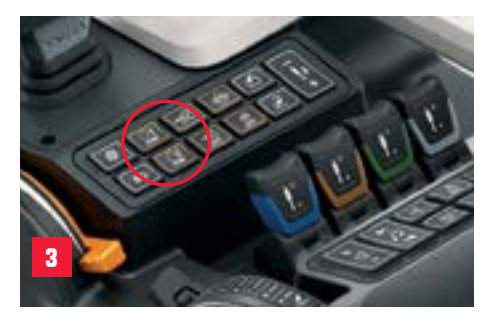

# **AKTIVIERUNGSTASTE**

Hydraulik, Lenkventil, Memory-Tasten und ISOBUS AUX können über die Aktivierungstaste auf der SmartTouch-Armlehne aktiviert werden. Drücken Sie beim Starten des Traktors einfach die Taste auf der Armlehne und wählen Sie dann auf dem Bildschirm aus, welche Funktionen Sie aktivieren möchten. Sie können alle Funktionen einfach deaktivieren, indem Sie die Taste erneut drücken.

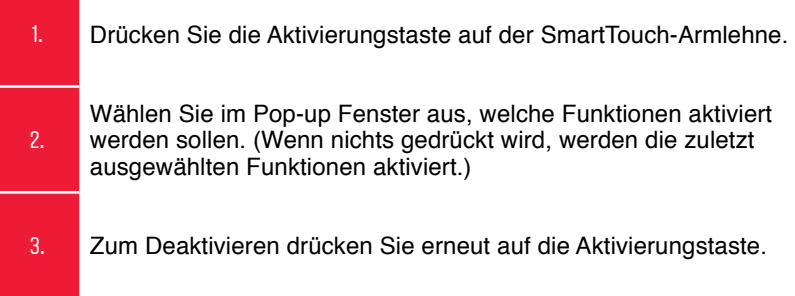

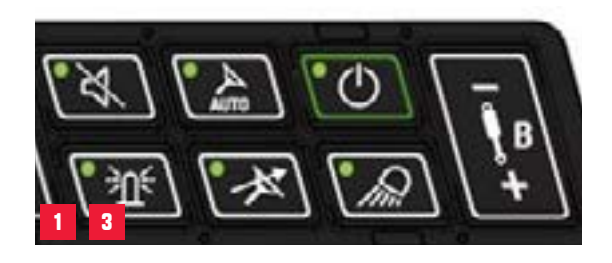

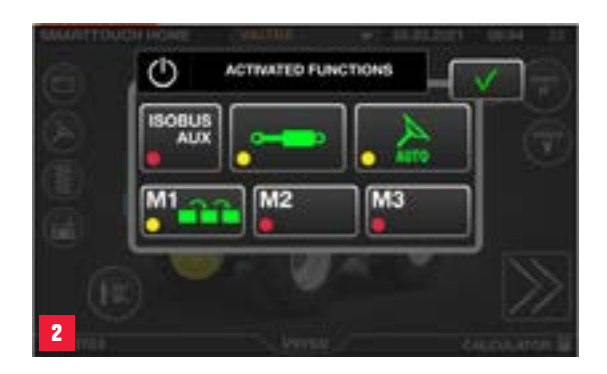

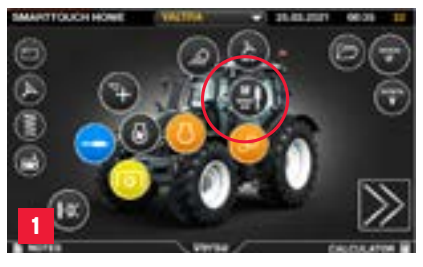

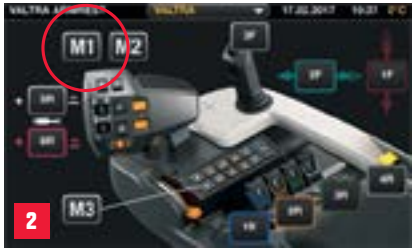

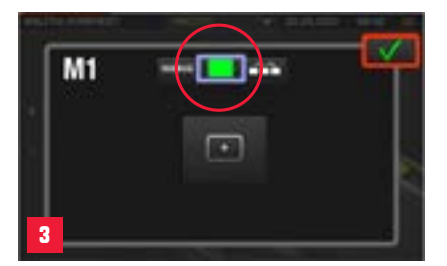

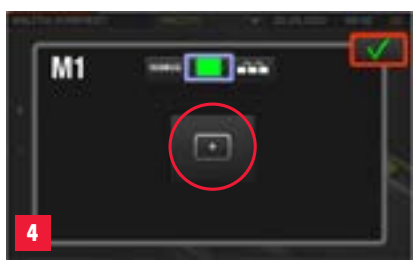

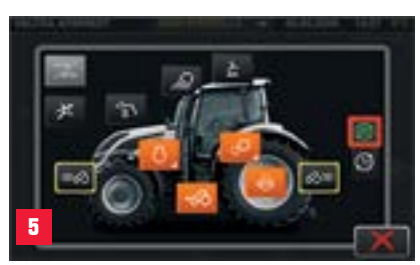

### **MEMORY-TASTEN** EINZELAKTION

Die Memory-Tasten können für viele Funktionen genutzt werden. Grundsätzlich können eine Einzelaktion oder das Vorgewendemanagement (U-Pilot) abgespeichert werden. Die Memory-Tasten können aber fast alles steuern.

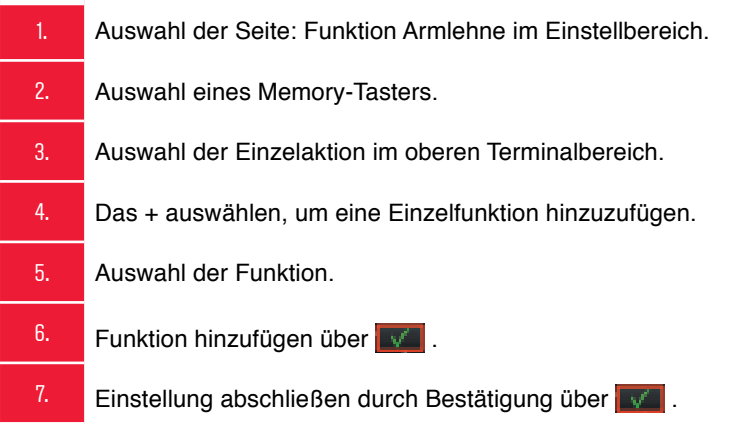

Ist eine Funktion auf den Memory-Tasten abgespeichert, agieren die M-Taster immer als Ein/Aus-Schalter oder als Live-Funktion. Bei der Live-Funktion ist die Funktion so lange verfügbar, wie der M-Taster gedrückt wird.

#### Beispiele: Zapfwelle Ein/Aus Allrad Ein/Aus Valtra Guide Ein/Aus

**TIPP**: Über unterschiedliche Profile können die Memory-Tasten schnell anderen Aktionen zugeordnet werden.

### **U-PILOT** VORGEWENDEMANAGEMENT

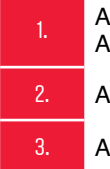

**Auswahl der Seite: Funktion** Armlehne im Einstellbereich.

2. Auswahl eines Memory-Tasters.

3. Auswahl der Sequenz (U-Pilot).

#### **AUFNEHMEN EINER SEQUENZ**

4. Auswahl des Aufnahme-Symbols.

5. Manuelles Ausführen der Sequenz in der richtigen Reihenfolge.

6. Auswahl des Aufnahme-Symbols, um die Aufnahme zu beenden und zu speichern.

#### **PROGRAMMIEREN EINER SEQUENZ**

- 7. Das + Symbol auswählen, um eine Funktion hinzuzufügen. 8. Auswahl der Funktion.
	- 9. Auswahl weiterer Funktionen.
	- 10. Funktionen können verschoben werden, um die Reihenfolge zu ändern.
	- 11. Es kann die Zeit oder Strecke eingestellt werden, die zwischen den Funktionen vergehen soll.
- **TIPP**: Die U-Pilot Sequenz ist unter einem Profil gespeichert. Wechseln Sie die Arbeit, so können Sie auch das Profil wechseln, um immer alle Einstellungen passend parat zu haben. So müssen die M-Tasten nicht immer wieder manuell neu belegt werden.

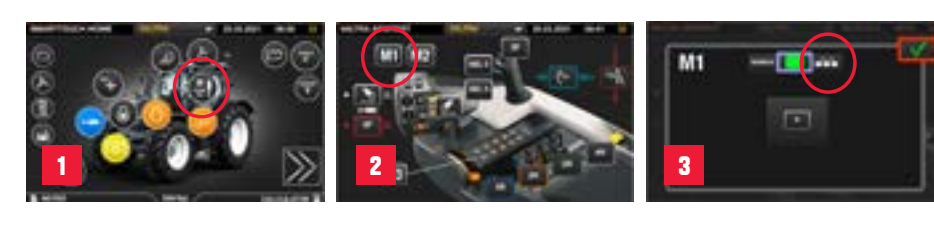

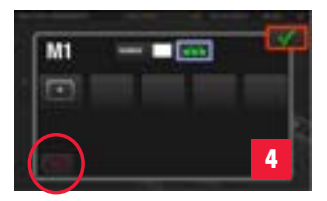

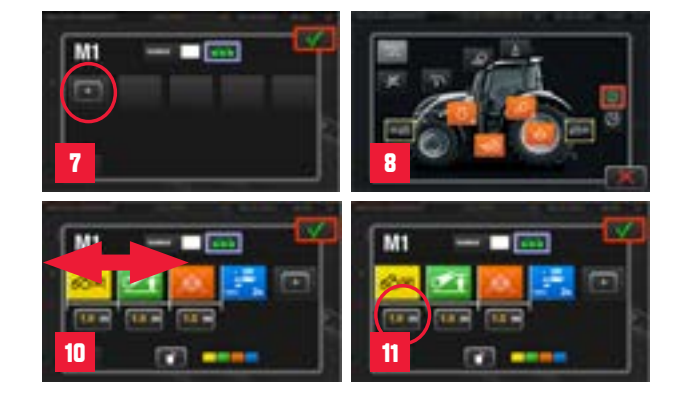

### **HYDRAULIK-BEDIENELEMENTE** FREI BELEGBARE BEDIENUNG

Es sind insgesamt 9 proportional programmierbare Hydraulikbedienelemente auf der SmartTouch-Armlehne verteilt. Davon befinden sich vier proportionale Bedienhebel in der Armlehne, zwei mini-Joysticks auf dem Fahrhebel und drei weitere auf dem Hydraulik-Joystick.

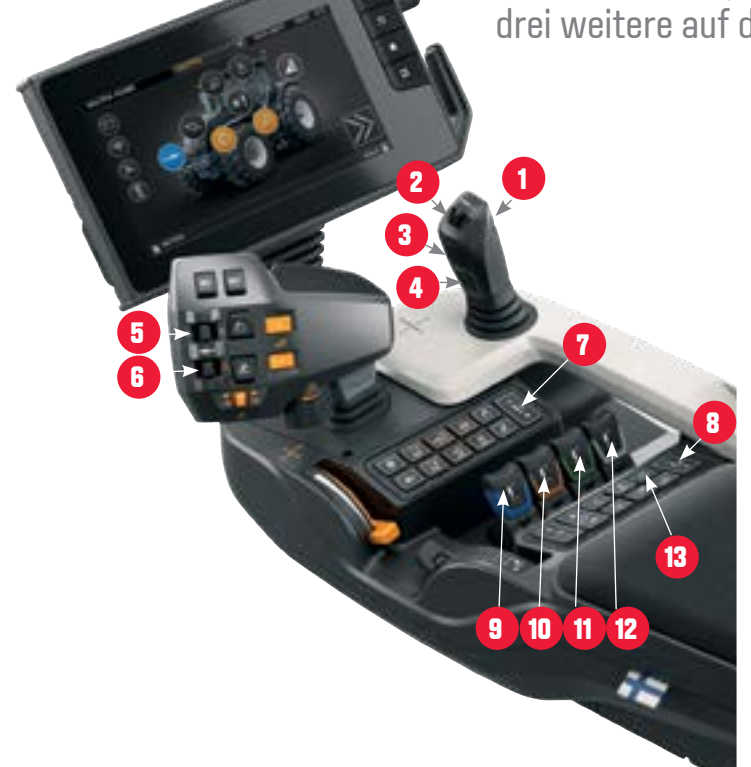

- Hydraulik-Joystick
- 2. mini-Joystick
- 3. Oberer Taster: Frontlader Selecto 3
- 4. Unterer Taster: Frontlader Selecto 4
- 5. mini-Joystick weiß
- 6. mini-Joystick rot
- 7. On/Off-Ventil A
- 8. On/Off-Ventil B
- 9. Bedienung Zusatzsteuerventil blau
- 10. Bedienung Zusatzsteuerventil braun
- 11. Bedienung Zusatzsteuerventil grün
- 12. Bedienung Zusatzsteuerventil grau

13. Aktivierungstaste (Hydraulik, Memory-Tasten, Valtra Guide)

### **HYDRAULIK-BEDIENELEMENTE**

Sie haben zwei Möglichkeiten, um die Hydraulikbedienelemente festzulegen:

#### **1. ÜBER DIE SEITE ZUR EINSTELLUNG DER FUNKTIONEN DER ARMLEHNE:**

**1. Auswahl der Seite: Funktion Armlehne im** Einstellbereich.

- 2. Auswahl des Bedienhebels, der genutzt werden soll.
- 3. Auswahl von Zusatzsteuerventil, Heckhydraulik oder ISOBUS-Funktion, die genutzt werden soll.
- 4. Einstellung abschließen durch Bestätigung über

#### **2. ÜBER DIE SEITE ZUR EINSTELLUNG DER ZUSATZSTEUERVENTILE:**

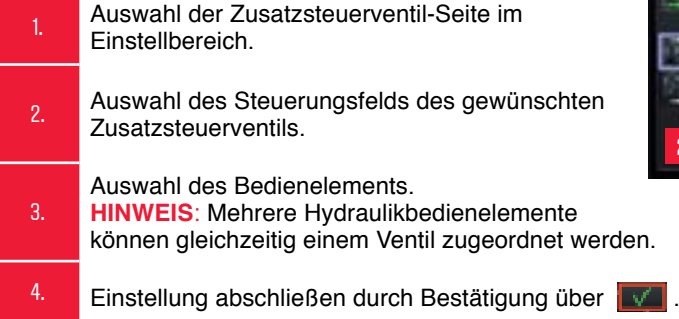

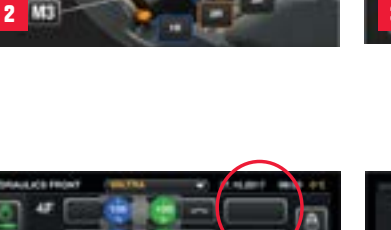

買

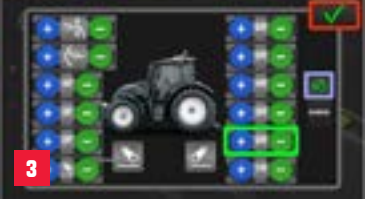

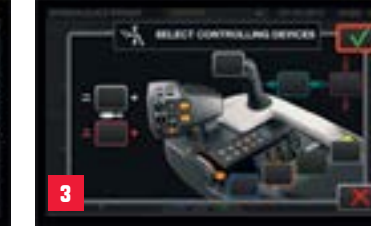

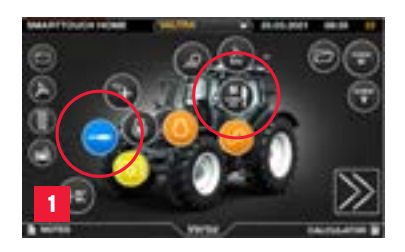

**2**

# **HYDRAULIK-EINSTELLUNGEN**

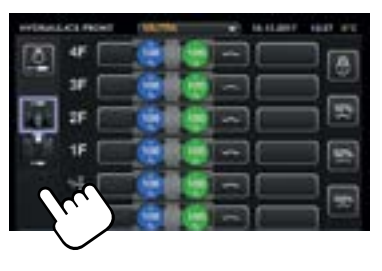

Es kann schnell zwischen den **4** Front- und Heckzusatzsteuerventilen gewechselt werden.

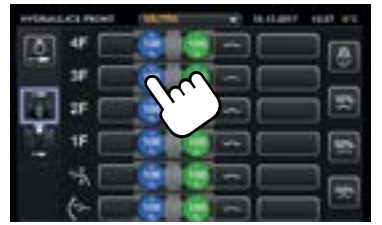

Schneller Zugang zu allen Hydraulikeinstellungen.

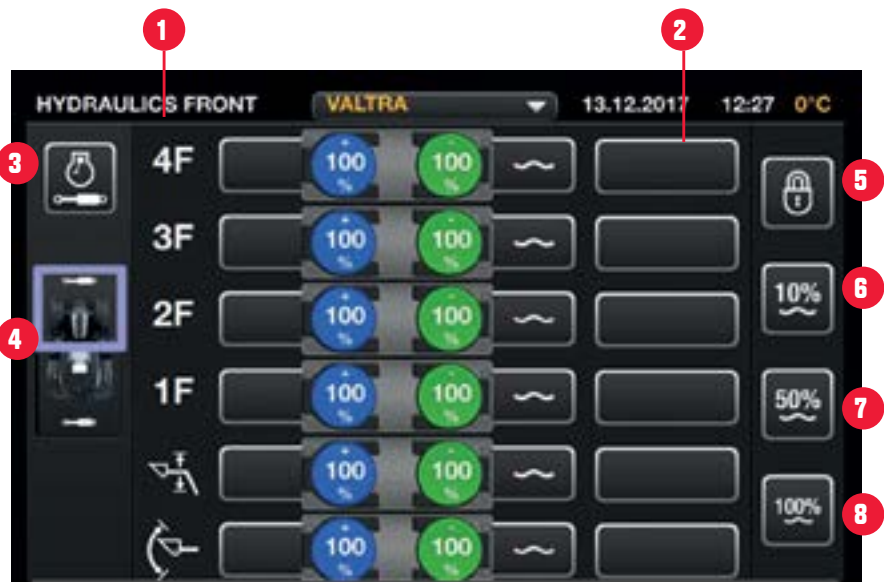

- 1. Auflistung der Zusatzsteuerventil-Nummer oder Funktion des Ventils F: Frontventil; R: Heckventil (rear) 2. Steuerung des Ventils. Es öffnet sich ein Pop-up Fenster, um die Hydraulikbedienelemente festzulegen.
- 3. Hydraulikassistent (Drehzahlerhöhung bei Verwendung der Zusatzsteuerventile)
- 4. Auswahl der Front- oder Heckventile

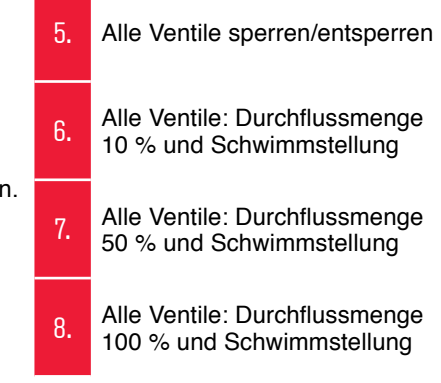

# **HYDRAULIKEINSTELLUNGEN**

Alle Einstellungen für ein Zusatzsteuerventil werden in einem Pop-up Fenster erledigt.

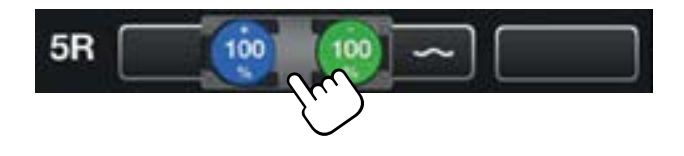

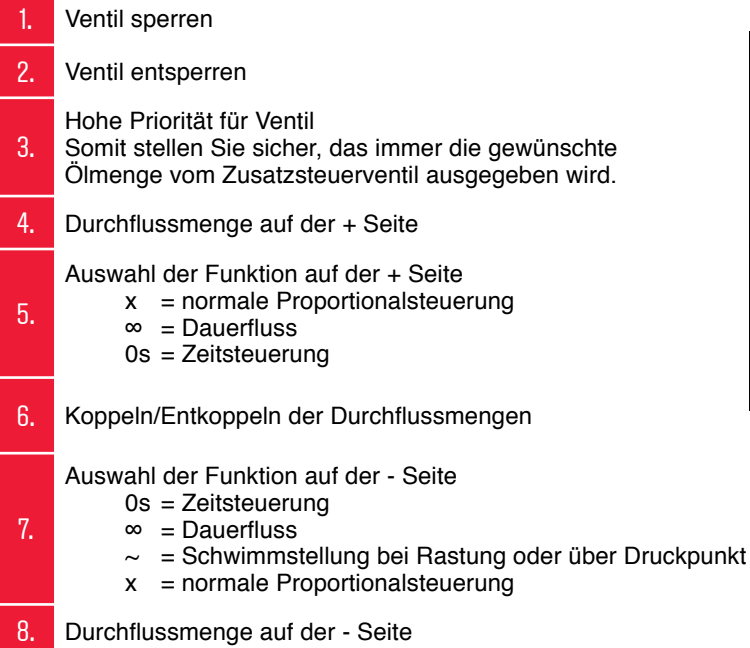

**TIPP**: Die Einstellungen für die Zusatzhydraulik sind unter einem Profil gespeichert. Wechseln Sie die Arbeit, so können Sie auch das Profil wechseln. So haben Sie immer alle Einstellungen passend parat und müssen die Zusatzhydraulik nicht immer wieder manuell neu belegen.

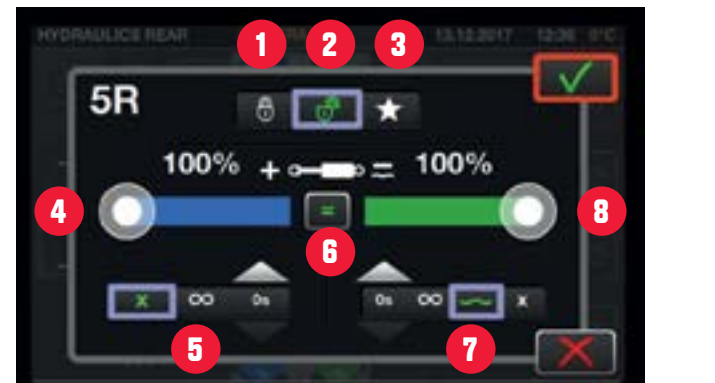

### **PICK-UP HITCH UND HUBWERK**

#### **ENTRIEGELN DER PICK-UP HITCH:**

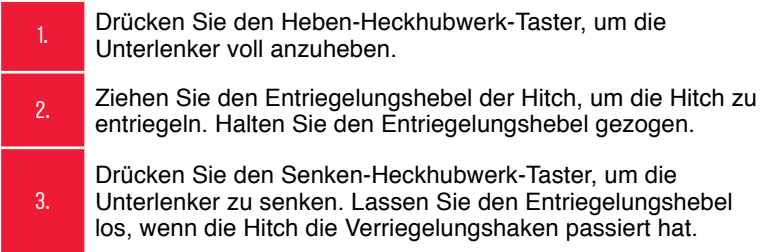

#### **VERRIEGELN DER PICK-UP HITCH:**

- 4. Drücken Sie den Heben-Heckhubwerk-Taster, bis die Hitch verriegelt ist. Sie hören ein Klicken und der Entriegelungshebel ruckt kurz.
- 5. Drücken Sie den Senken-Heckhubwerk-Taster, um die Unterlenker leicht abzusenken.
- HINWEIS: Der Entriegelungshebel für die Hitch dient in Deutschland als Fernbedienhebel für die automatischen Anhängekupplungen A10 und A11.

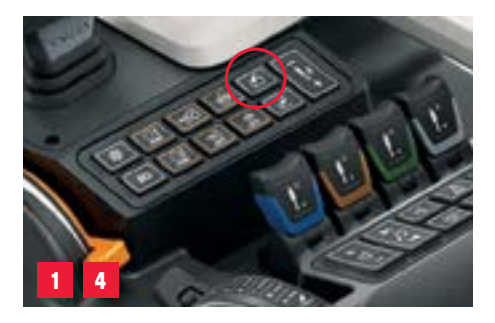

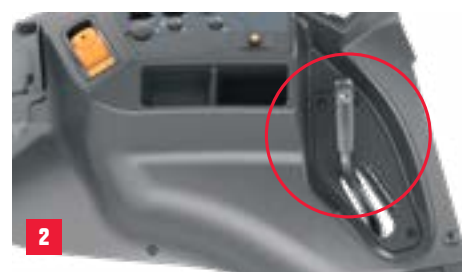

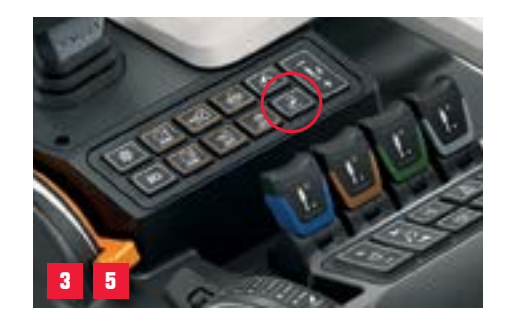

### **HECK-BEDIENUNG** UND ANSCHLÜSSE

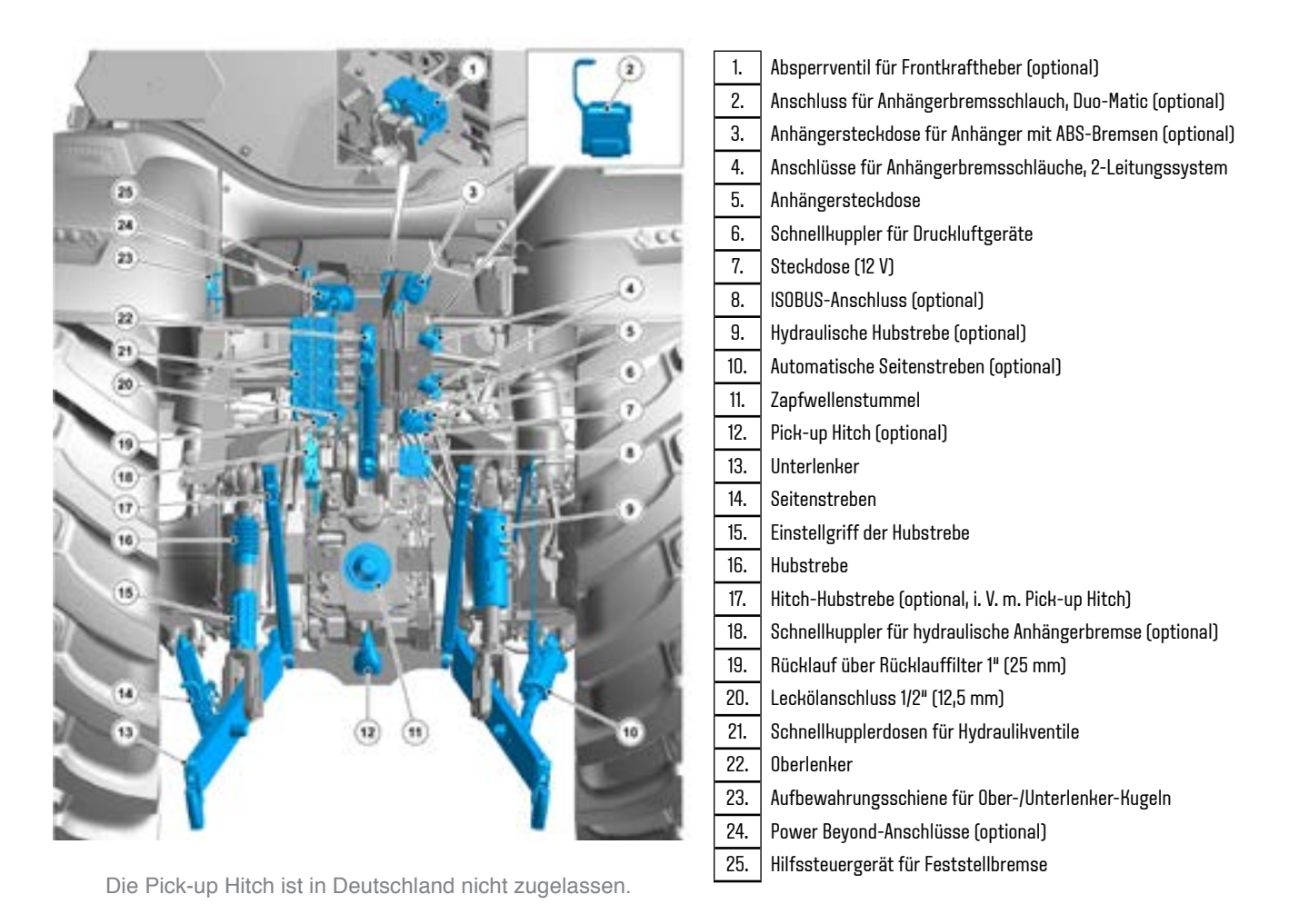

# **ZAPFWELLE**

#### Sigma Power, für mehr Leistung an der Zapfwelle.

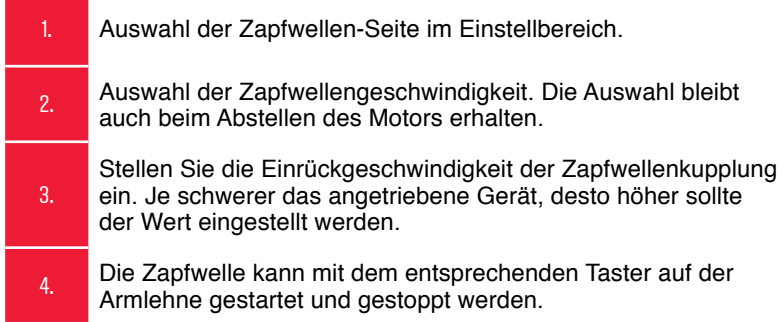

 **TIPP**: Sie können auch die Memory-Tasten nutzen, um die Zapfwelle zu starten und zu stoppen. Das kann sowohl als Einzelaktion erfolgen oder in einer Sequenz.

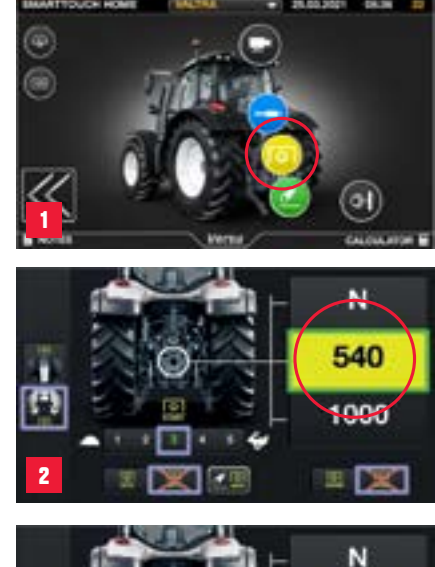

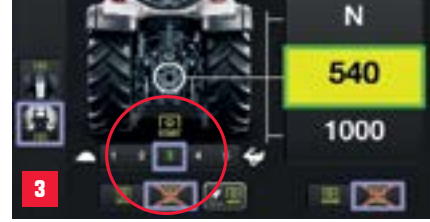

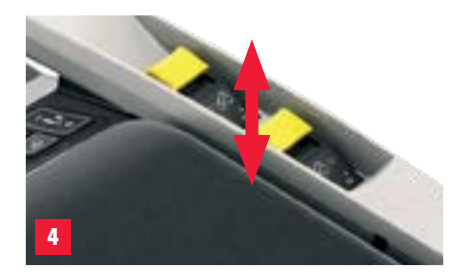

### **ZAPFWELLEN-AUTOMATIK**

Mit der Zapfwellenautomatik können Sie die Hubhöhen des Heckhubwerks einstellen, bei der die Heckzapfwelle starten und stoppen soll. Folgende Gegebenheiten müssen erfüllt sein, damit die Automatik funktioniert:

- Zapfwellenautomatik ist ausgewählt.
- Heckzapfwelle ist aktiv.
- Wegzapfwelle ist nicht ausgewählt (GSPTO).
- Heckhubwerk befindet sich in der Arbeitsposition.
- Fahrgeschwindigkeit liegt über 1 km/h.
- Vorgewendemanagement wird nicht genutzt.

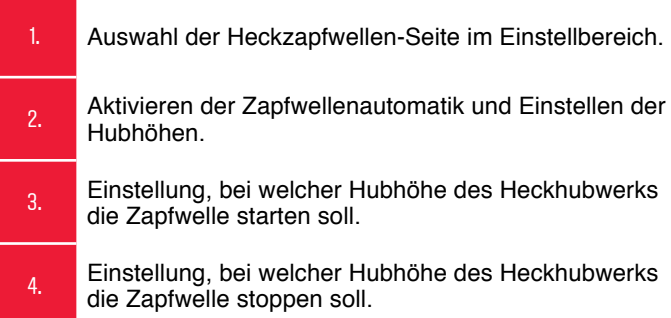

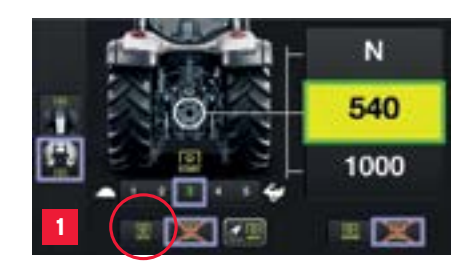

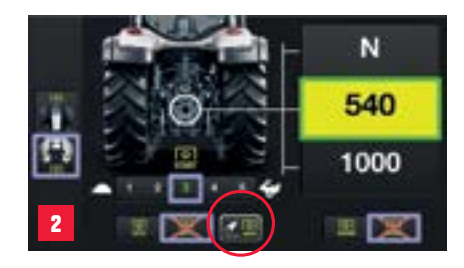

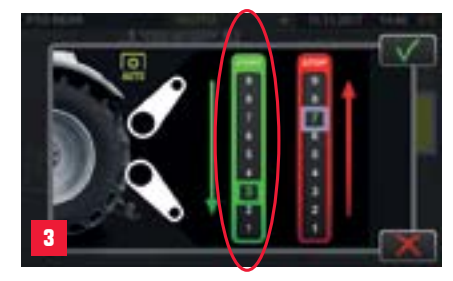

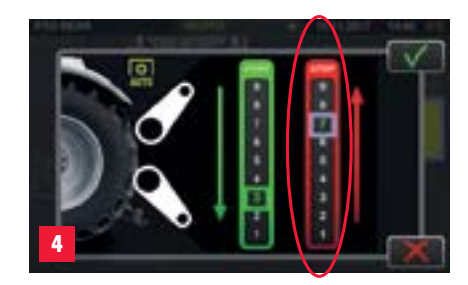

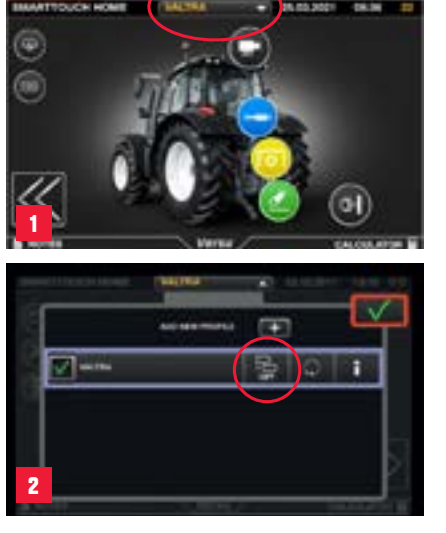

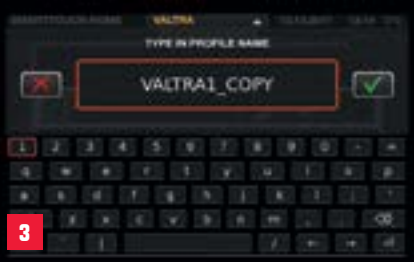

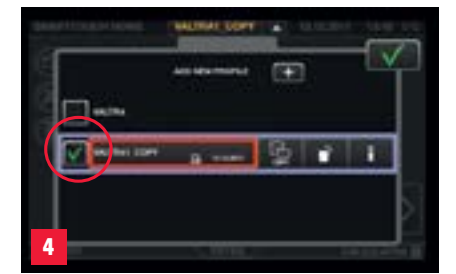

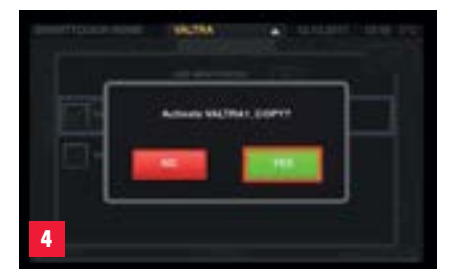

# **PROFILE**

Alle Einstellungen im SmartTouch-Terminal werden in Profilen gespeichert. Jede geänderte Einstellung ist automatisch im aktiven Profil gespeichert (außer Display-Einstellungen).

#### Sie können Profile anlegen nach:

- Fahrer
- Spezieller Arbeitssituation
- Anbaugeräte
- Nutzer + Anbaugerätekombination

#### **ERSTELLEN EINES PROFILS**

- 1. Sie können die Profilverwaltung von allen Seiten im Terminal erreichen.
- 2. VALTRA ist das Grundprofil. Dieses Profil kann nicht gelöscht werden. Kopieren Sie das VALTRA Profil oder tippen Sie auf + (neues Profil hinzufügen).
- 3. Sie können jetzt den Namen des Profils anpassen.
- Wählen Sie das gewünschte Profil aus, indem Sie die Box vor dem Namen des Profils antippen.
- 5. Sobald Sie Einstellungen im Terminal ändern, sind diese sofort im aktiven Profil gespeichert.
- **TIPP:** Sie können so viele Profile erstellen wie Sie möchten. Es gibt keine Grenze.

### **QUICKSTEER OPTIONAL**

QuickSteer ist eine Überlagerungslenkung, die durch ein elektrohydraulisches Lenkventil gesteuert wird. Die einstellbare Lenkübersetzung gibt Ihnen die Möglichkeit, die Reaktionsgeschwindigkeit der Lenkung einzustellen. Sehr nützlich ist QuickSteer bei Arbeiten mit vielen Lenkbewegungen oder in Kombination mit Valtra Guide.

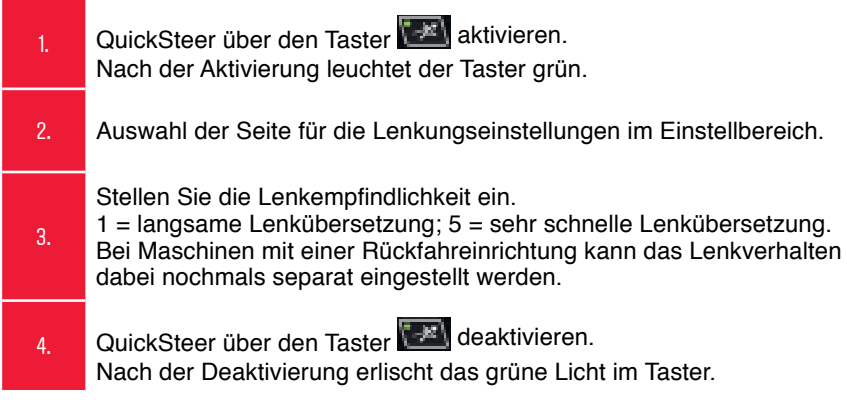

**HINWEIS:** Ist QuickSteer aktiv, so ist die Höchstgeschwindigkeit auf 25 km/h begrenzt.

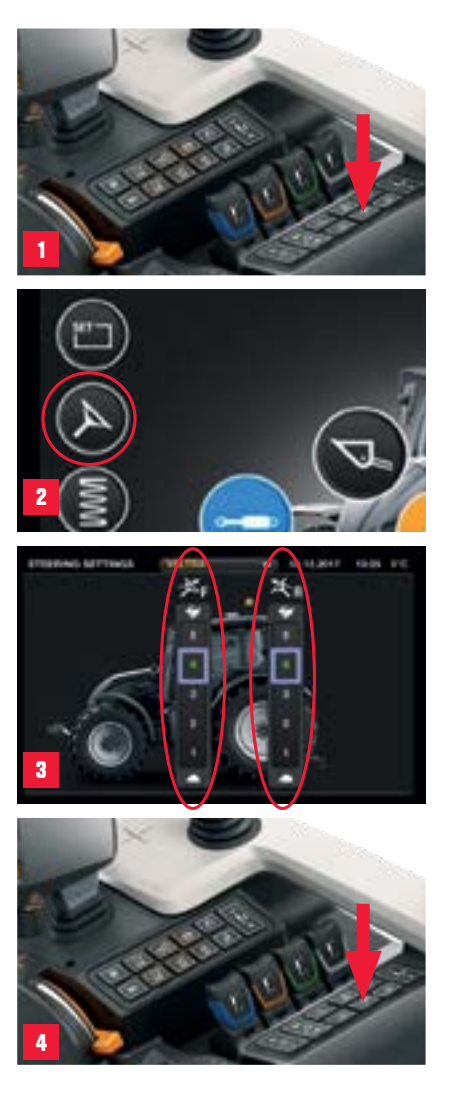

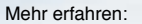

 $\sqrt{2}$ 

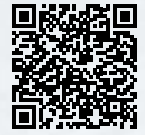

bit.ly/n-t-direct

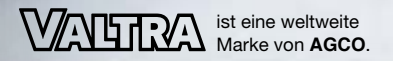

AGCO Deutschland GmbH Geschäftsbereich Valtra Johann-Georg-Fendt-Str. 14 87616 Marktoberdorf, GERMANY valtra.deutschland@agcocorp.com

AGCO Austria GmbH Geschäftsbereich Valtra Enzersdorfer Str. 25 2340 Mödling, AUSTRIA valtra.austria@agcocorp.com

#### **YOUR WORKING MACHINE**

GVS AGRAR AG Im Majorenacker 1 8207 Schaffhausen SWITZERLAND info@gvs-agrar.ch

www.valtra.de www.valtra.at www.youtube.com/ValtraDEAT www.facebook.com/ValtraDEAT www.instagram.com/ValtraDEAT

Änderungen jederzeit möglich. Alle Rechte vorbehalten. Diese Kurzanleitung ist Eigentum von AGCO. Wiederverkauf verboten.